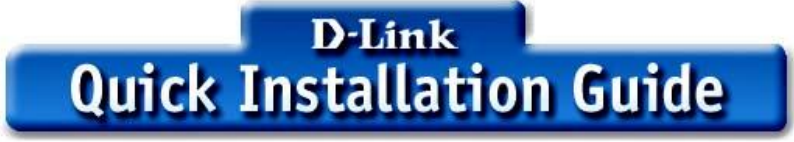

此产品可在下列操作系统下使用 Windows XP, Windows 2000, Windows Me, Windows 98SE, Macintosh OS X (10.2.x 或以上版本)

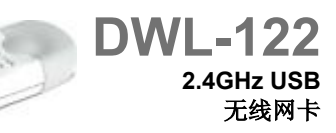

## 安装准备

### 使用 **Windows** 操作系统的计算机 必须至少具有下列各项

- · 计算机上必须带有有效的 USB 端口以连接 DWL-122 无线 USB 网卡
- · 处理器频率至少 300 MHz 内存大小至少 32 MB
- · 一个 802.11b 接入点 用于 Infrastructure 模式 或一个 802.11b 无线网卡 用于 Ad-Hoc 对 等网络模式
- · 安装正确 运行正常的 USB 控制器

#### 使用 **Macintosh OS X** 操作系统的计算机 必须至少具有下列各项

· 带有至少 128MB RAM 的 Power Mac G3 或 G4, iMac, iBook, 或 PowerBook (post PowerBook G3)

· 一个 802.11b 接入点 如 用于 Infrastructure 模式的 D-Link 无线路由器 接入点或 Airport 基 站 或一个 802.11b 无线网卡 用于 Ad-Hoc 对等网络模式

· 安装正确 运行正常的 USB 控制器

### 检查包装中的物品

### 购买 **DWL-122** 时附带以下物品

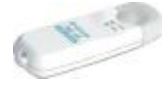

**DWL-122** 无线 **USB** 网卡

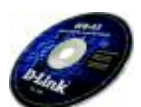

**CD-ROM (**含有驱动程序 用户手册及保修条款**)**

**USB** 扩展电缆

若以上任何一件物品丢失 请与销售商联系

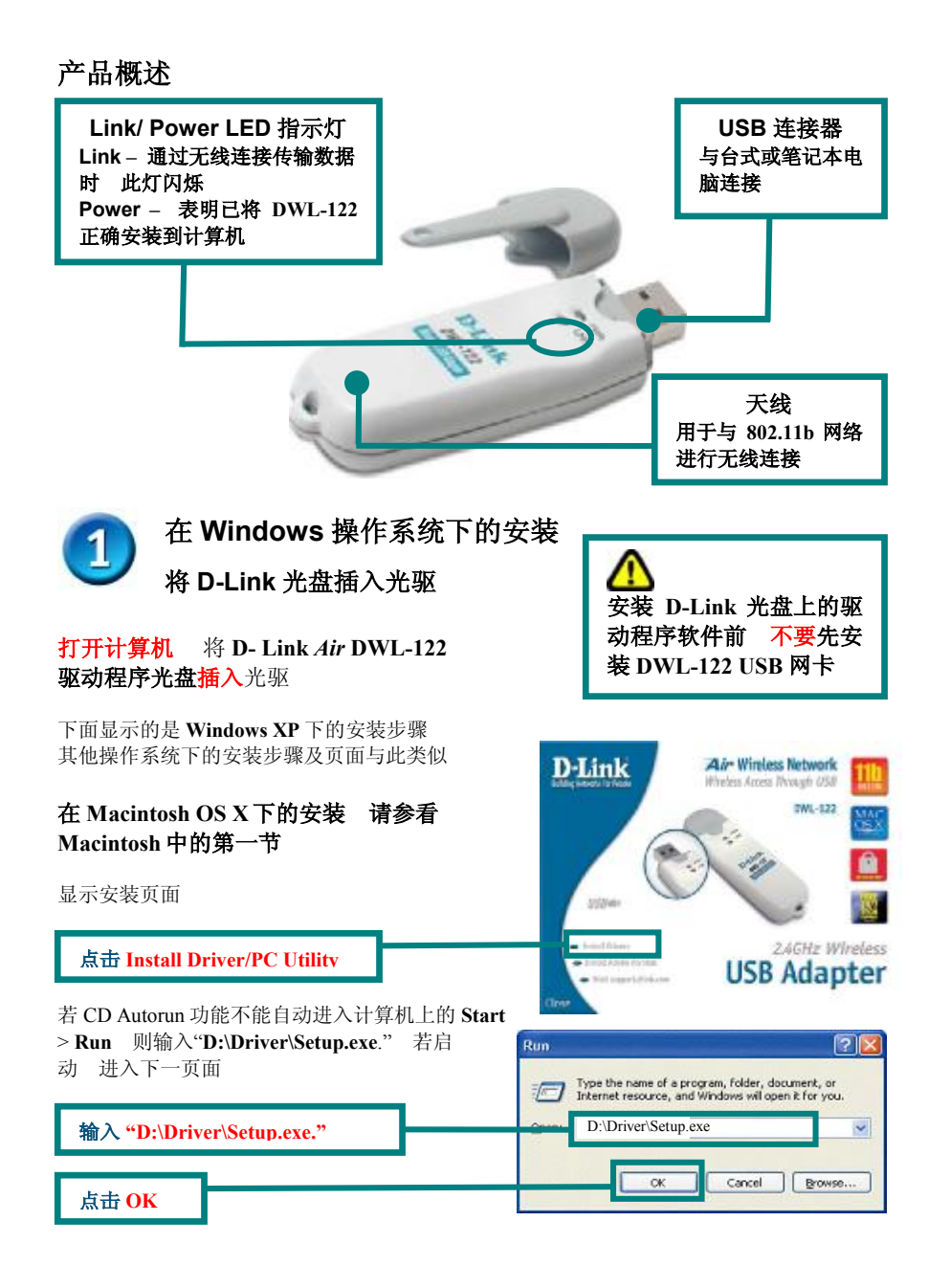

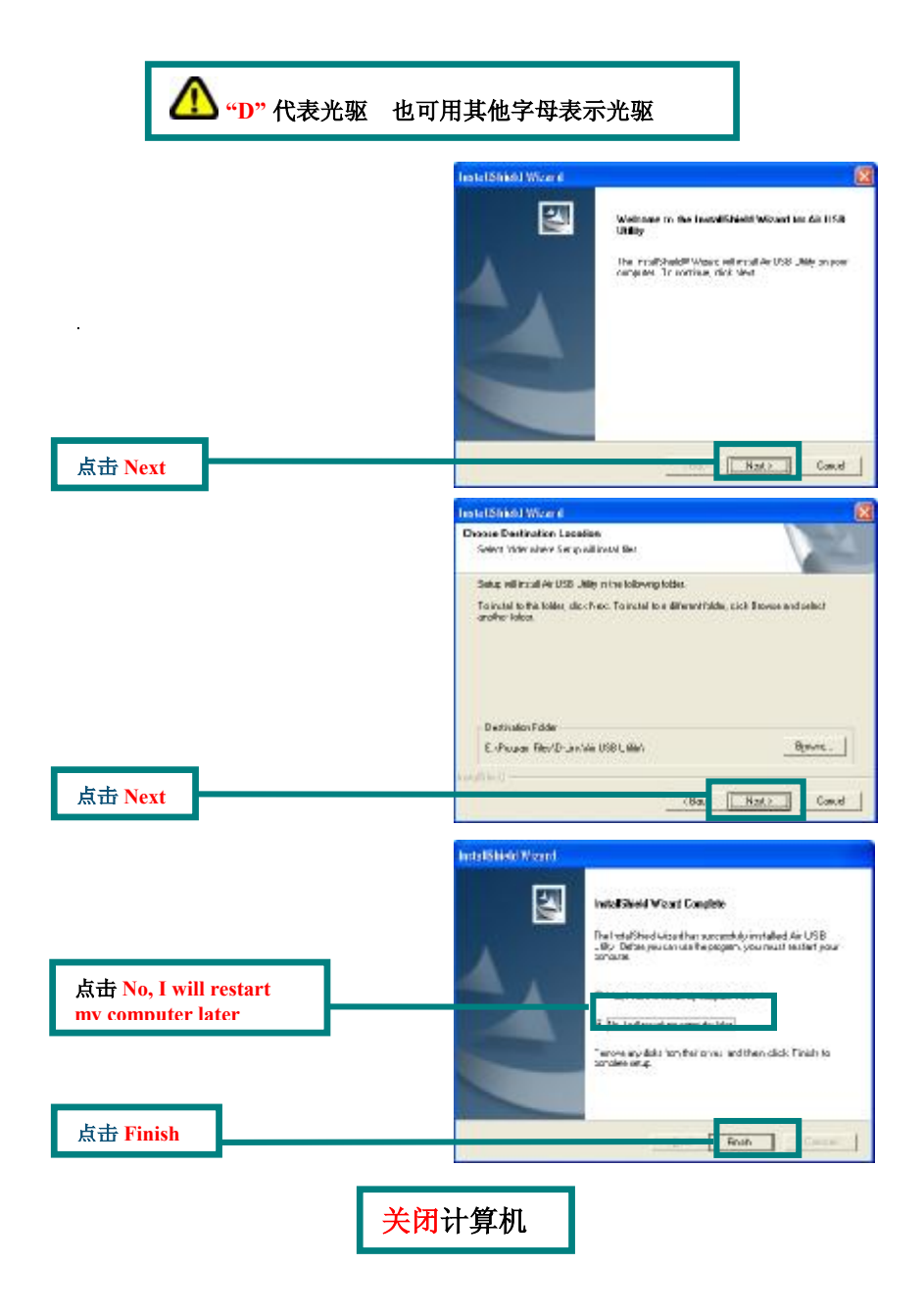

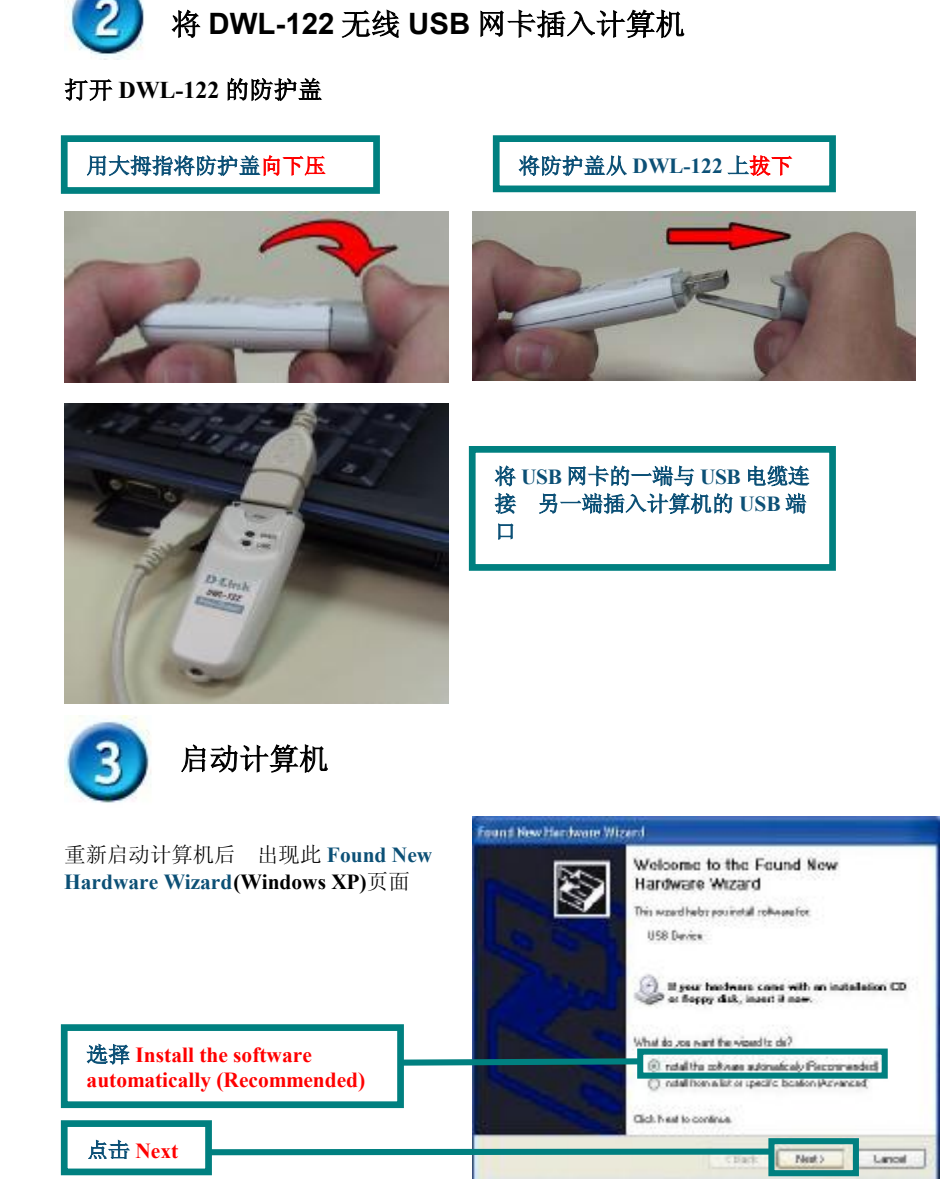

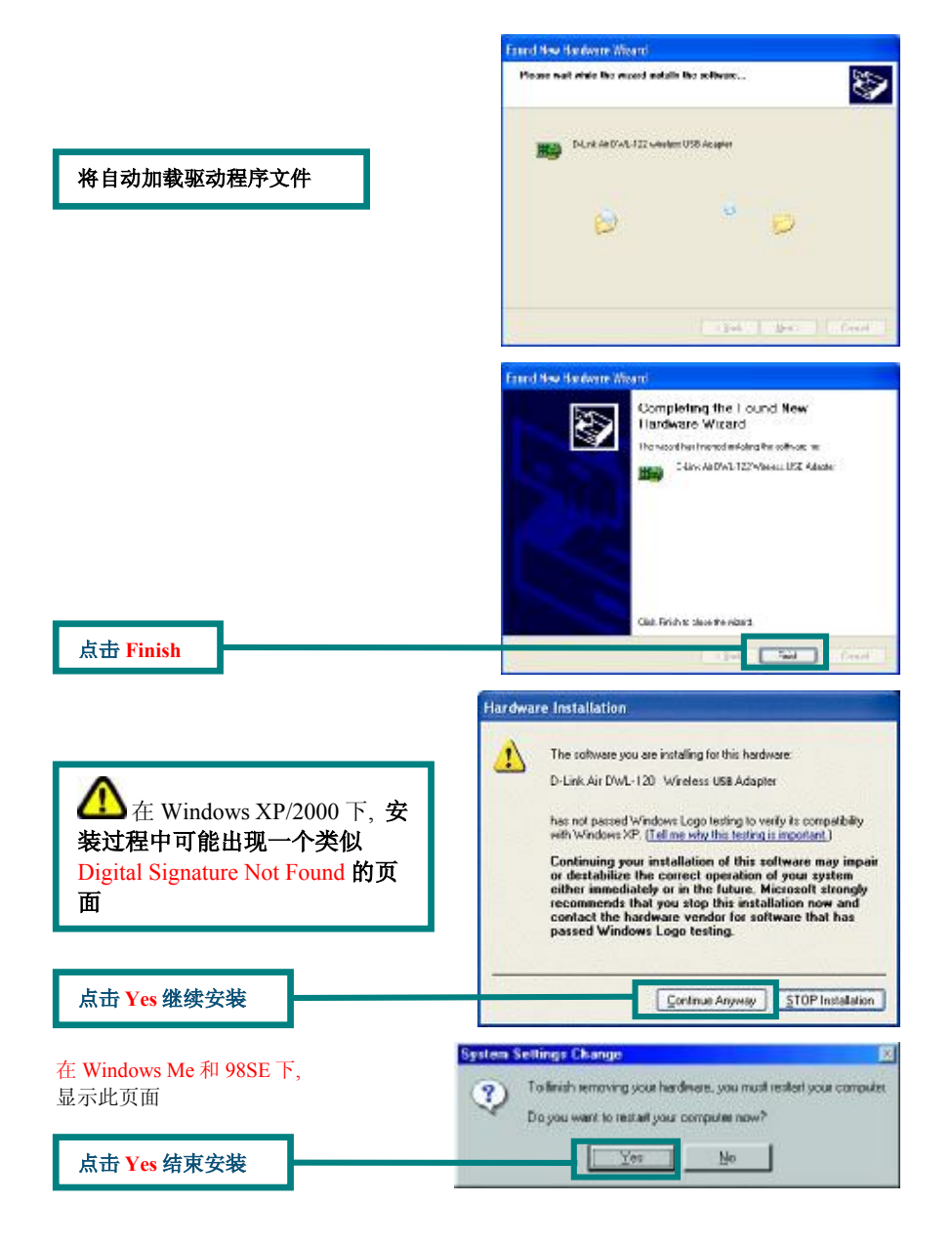

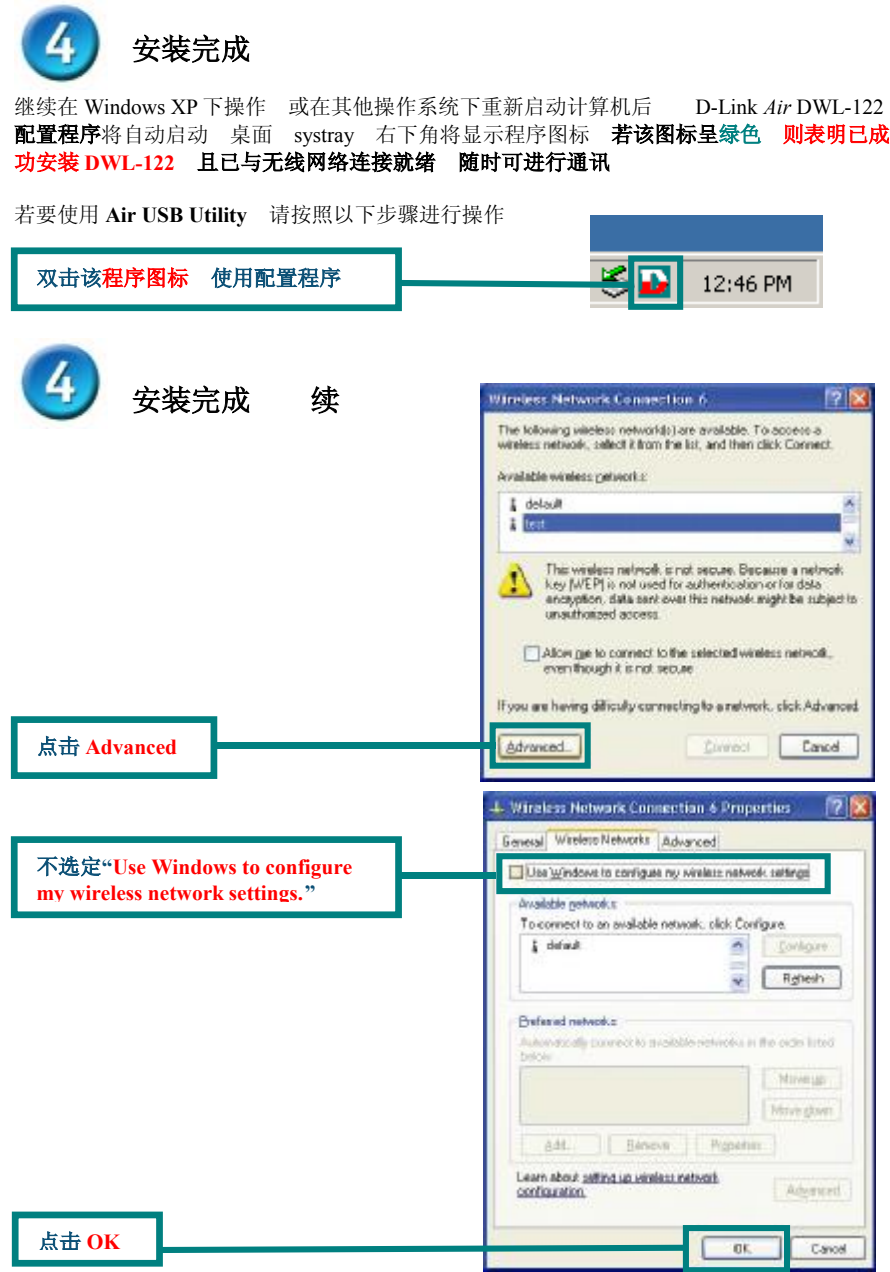

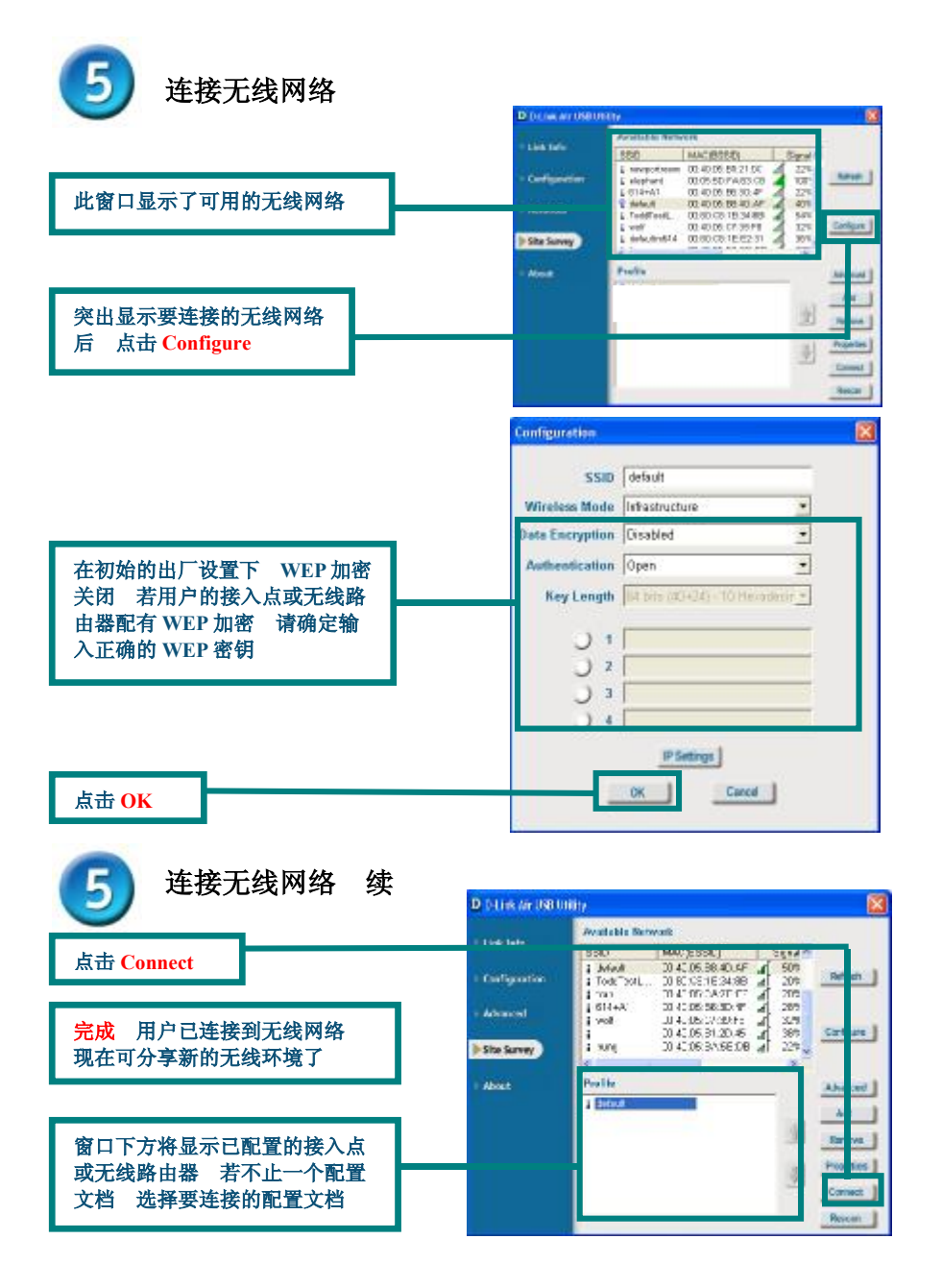

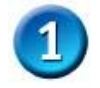

**Macintosh OS X** 驱动程序的安装

### 打开 **Macintosh** 将 **D- Link** *Air* **DWL-122** 的驱动程序光盘插入 光驱

按照下面 **Macintosh OS X (10.2.x)**中的安装指令 逐步进行操作 桌面上将出现类 似右图的图标

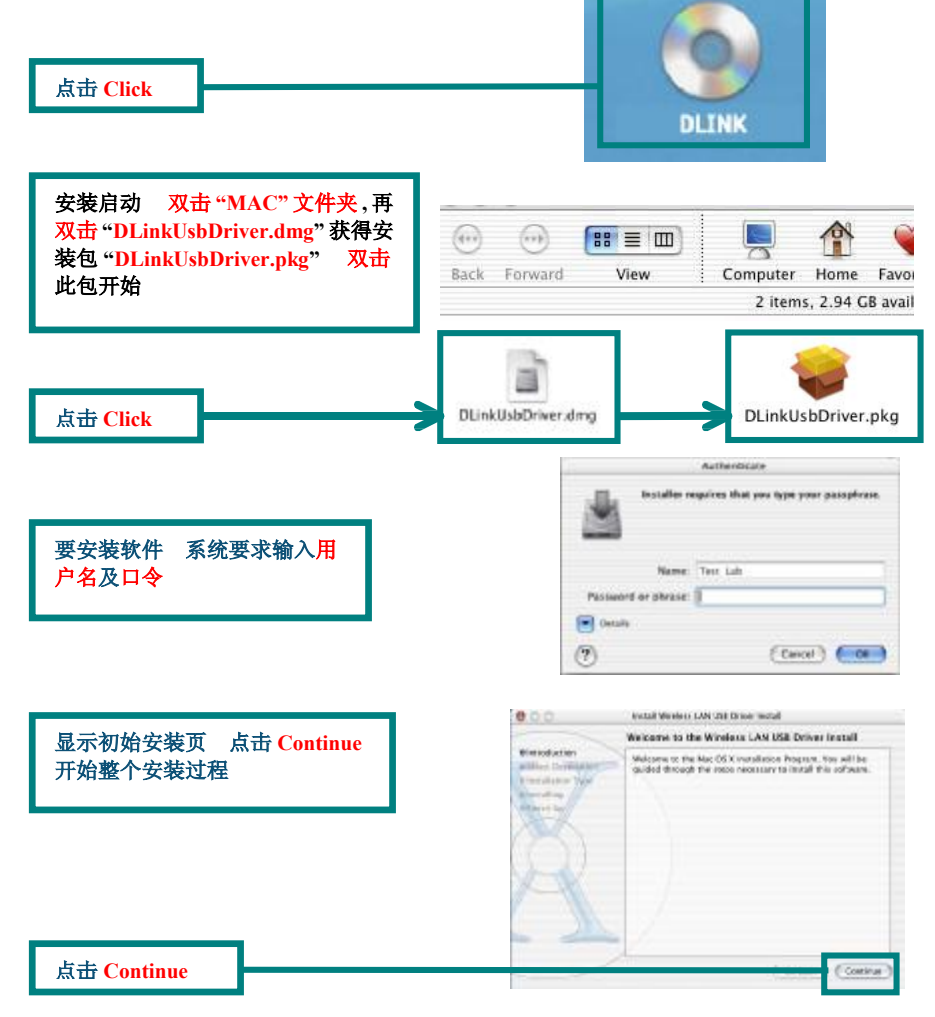

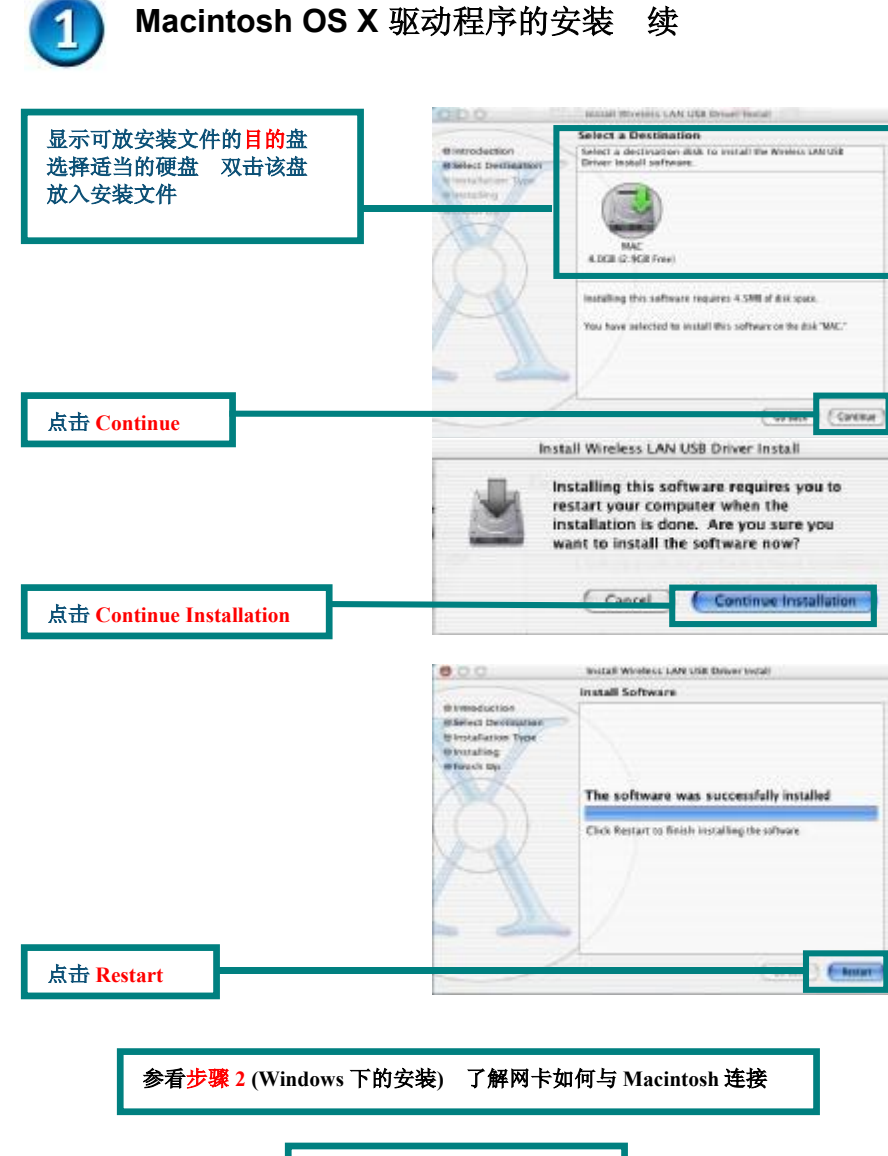

完成 计算机将重新启动

## 附录 **A**

## 使用配置程序

# 在 **Macintosh OS X (10.2.x)**下

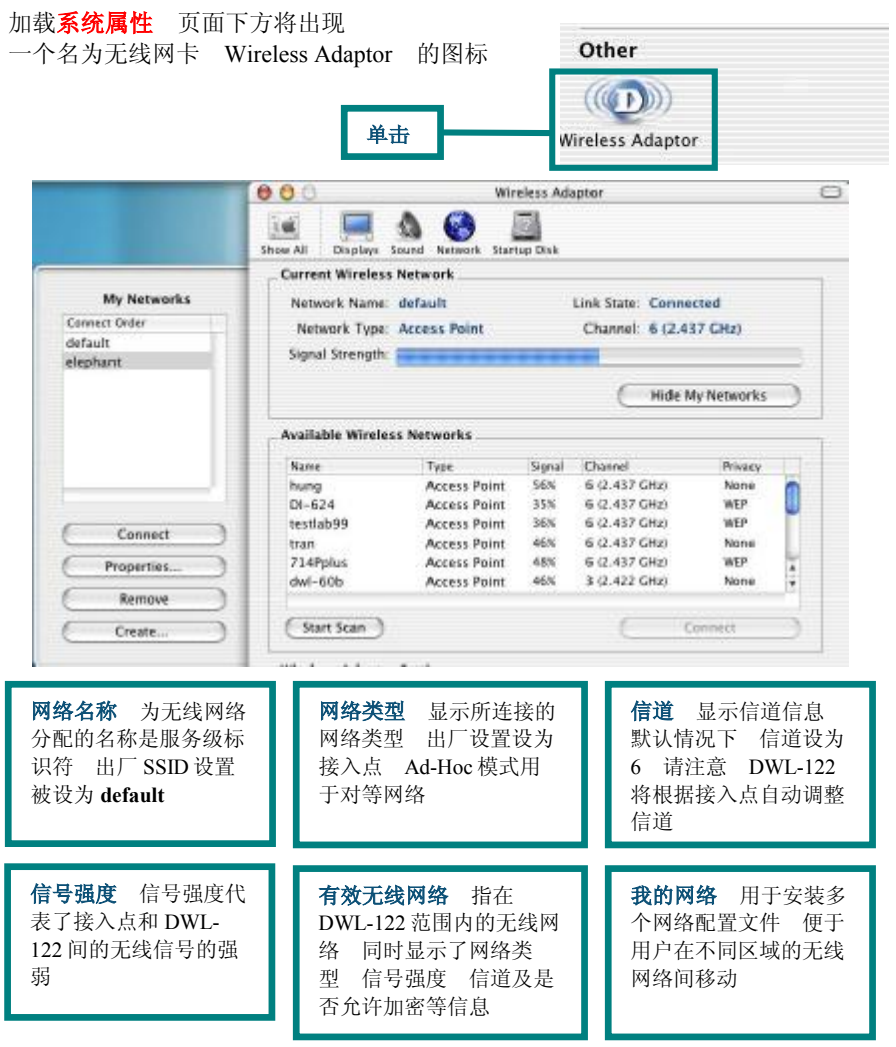

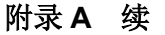

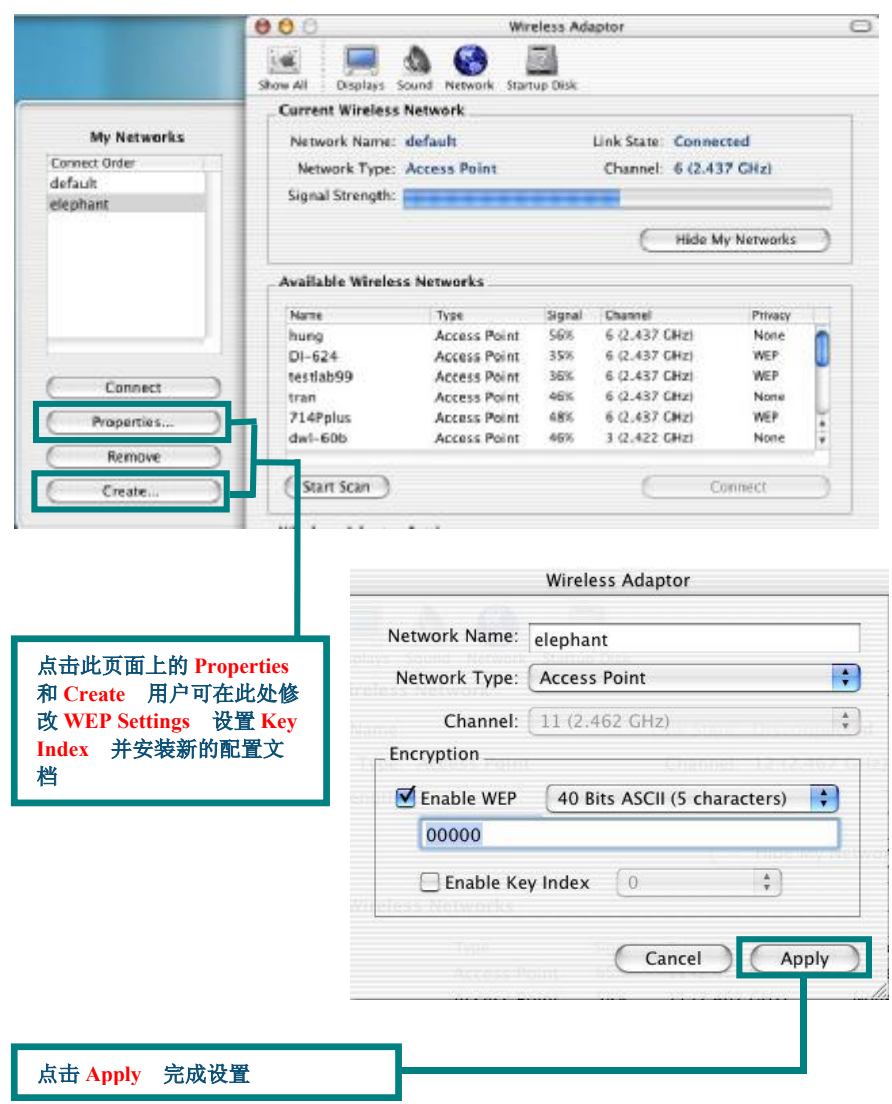

## 附录 **B**

## 使用配置程序

## 在 **Windows** 操作系统下

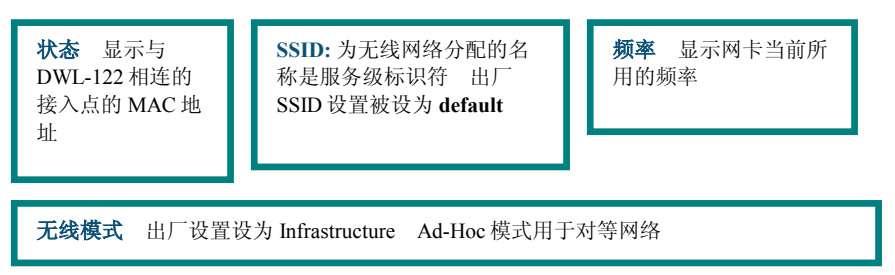

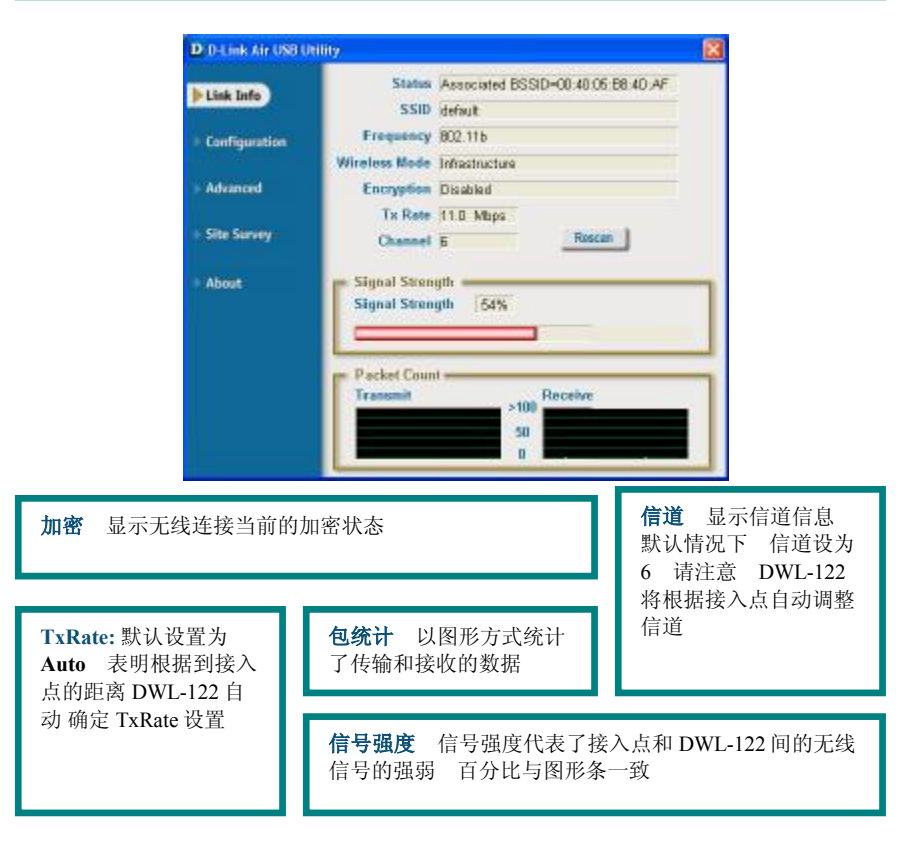

## 附录 **B** 续

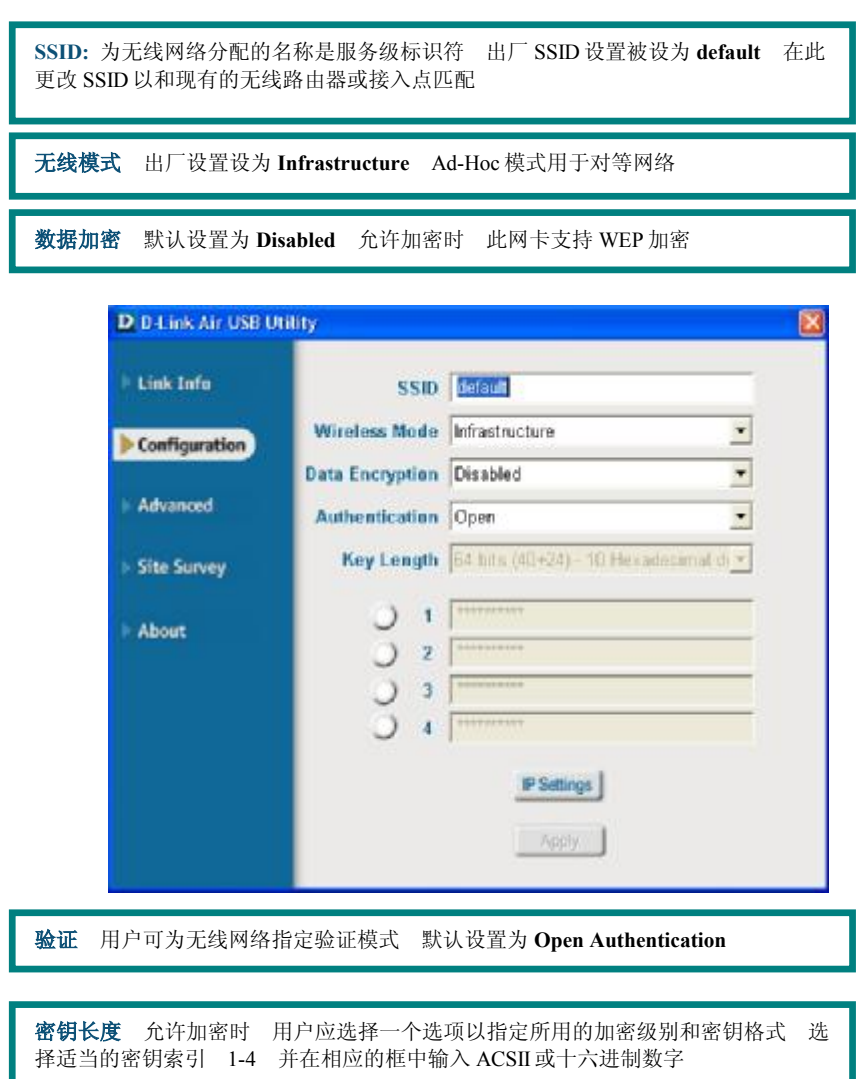